## <span id="page-0-0"></span>**Обновление программного обеспечения беспроводного терминала**

Для проверки актуальности текущей версии программного обеспечения беспроводного терминала следует выбрать пункт «*Картр идер*» в слайд-меню левой боковой панели.

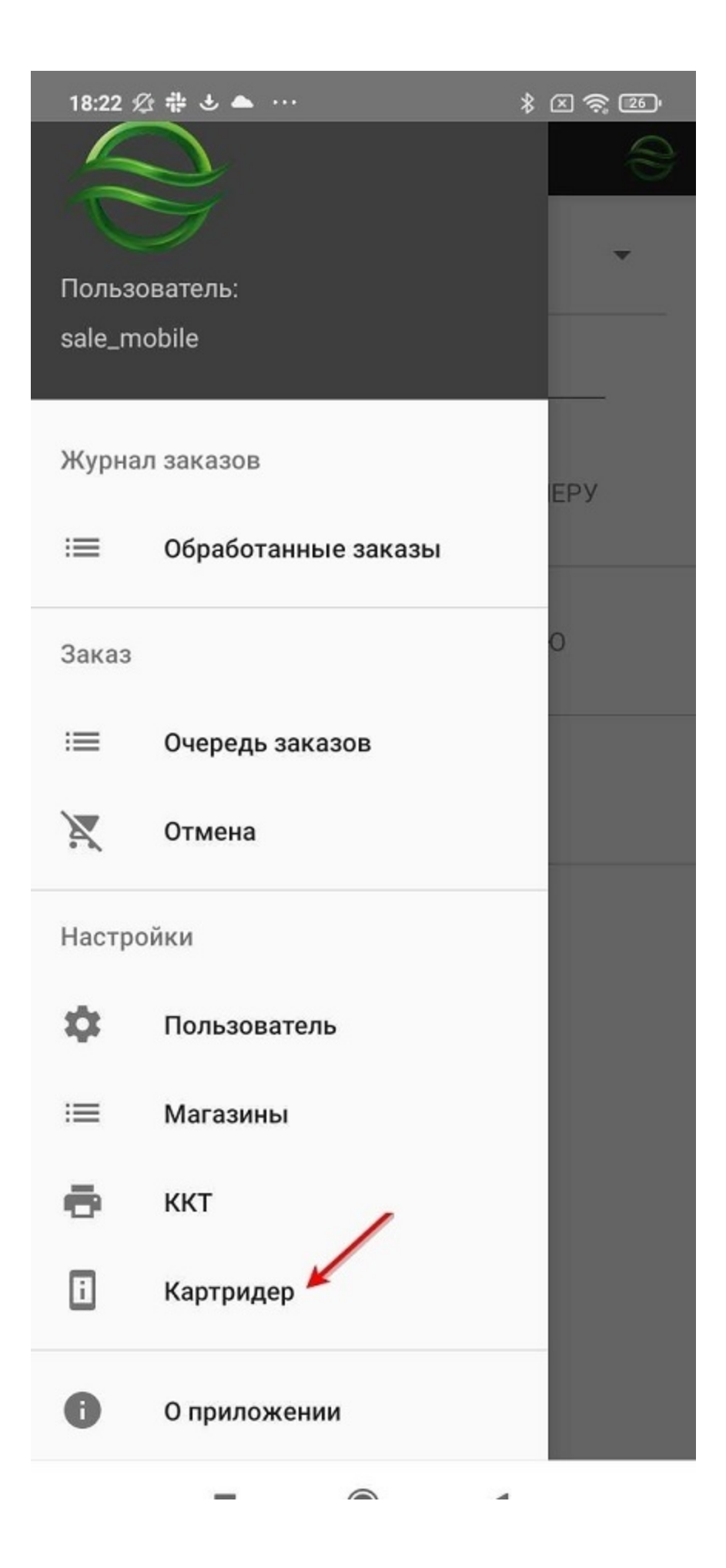

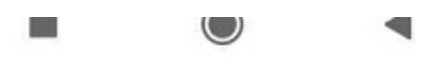

Если в настоящий момент беспроводной терминал не соединен со смартфоном, то данные о терминале не будут отображены.

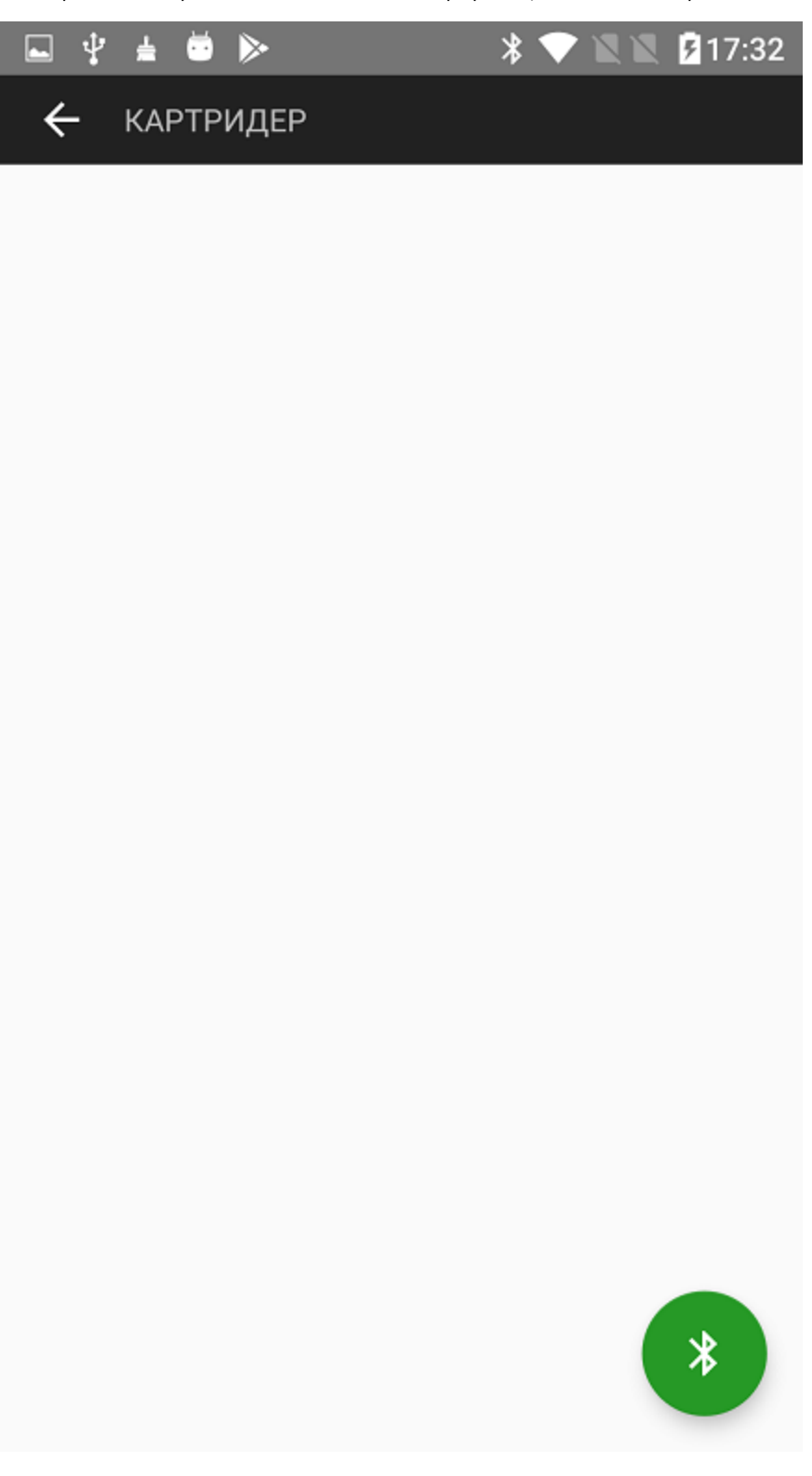

Если беспроводной терминал соединен со смартфоном, на экране отобразится подробная информация о терминале, а также информация о текущих версиях сертификатов и конфигураций и доступности их обновлений. Нажатие на кнопку «*УСТАНОВИТЬ ОБНОВЛЕНИЕ*» инициирует установку обновленного программного обеспечения на беспроводной терминал.

 $^\copyright$ 

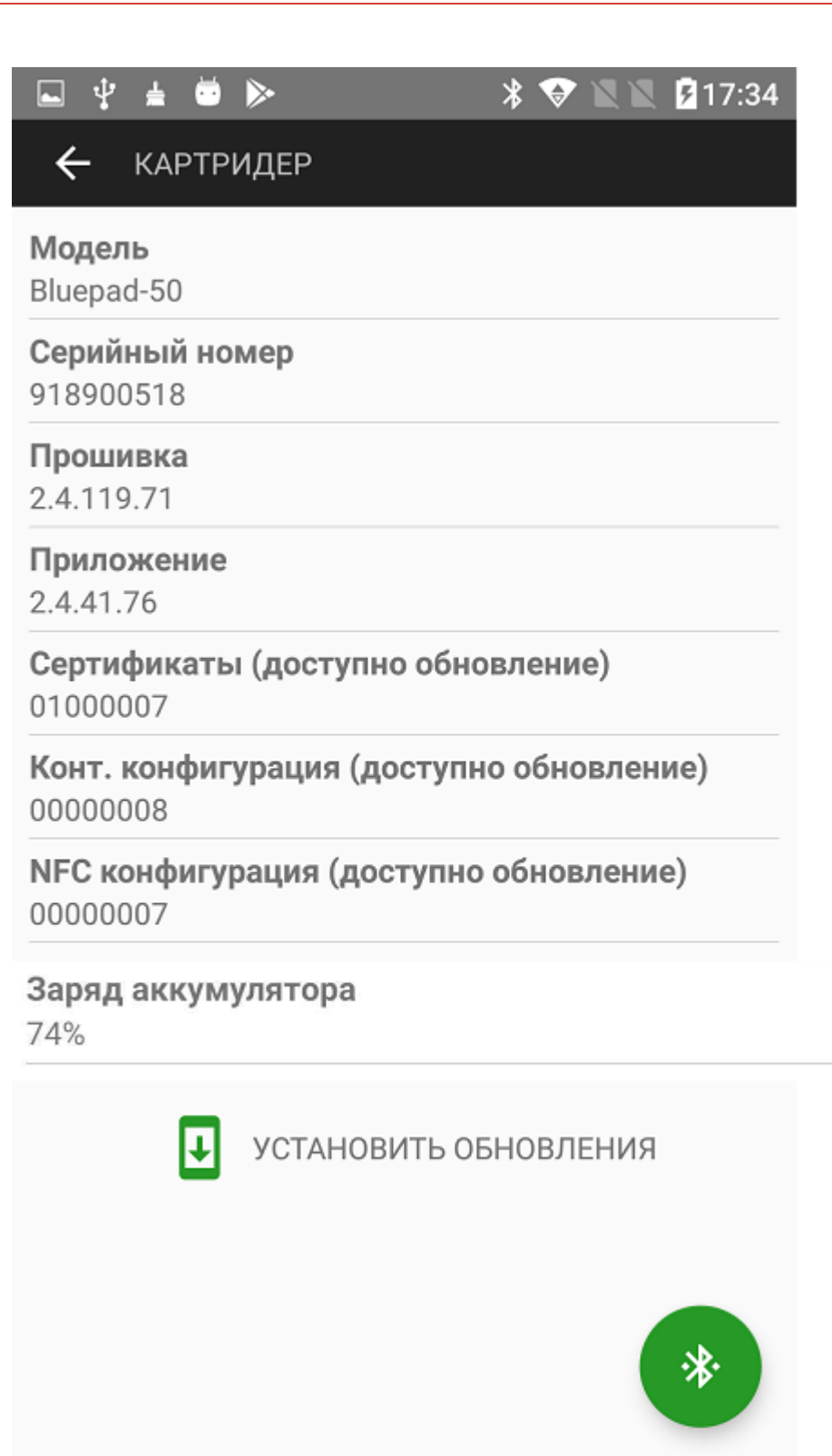

15:00

 $*$   $\boxtimes$   $\approx$   $\textcircled{3}$ 

G

 $\leftarrow$ **КАРТРИДЕР** 

Модель

QPOS Mini

Серийный номер 271206FFFF0000000001

Прошивка (доступно обновление)

5.62.3.53

Hardware

A27C\_P1

Заряд аккумулятора 100%

## Во время обновления необходимо держать картридер подключённым к зарядке!

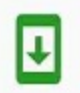

УСТАНОВИТЬ ОБНОВЛЕНИЕ

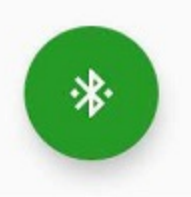

**A** 

Если текущие версии программного обеспечения беспроводного терминала актуальны, то кнопка обновления не отобразится.

u.

 $\cup$ 

 $\blacktriangleleft$ 

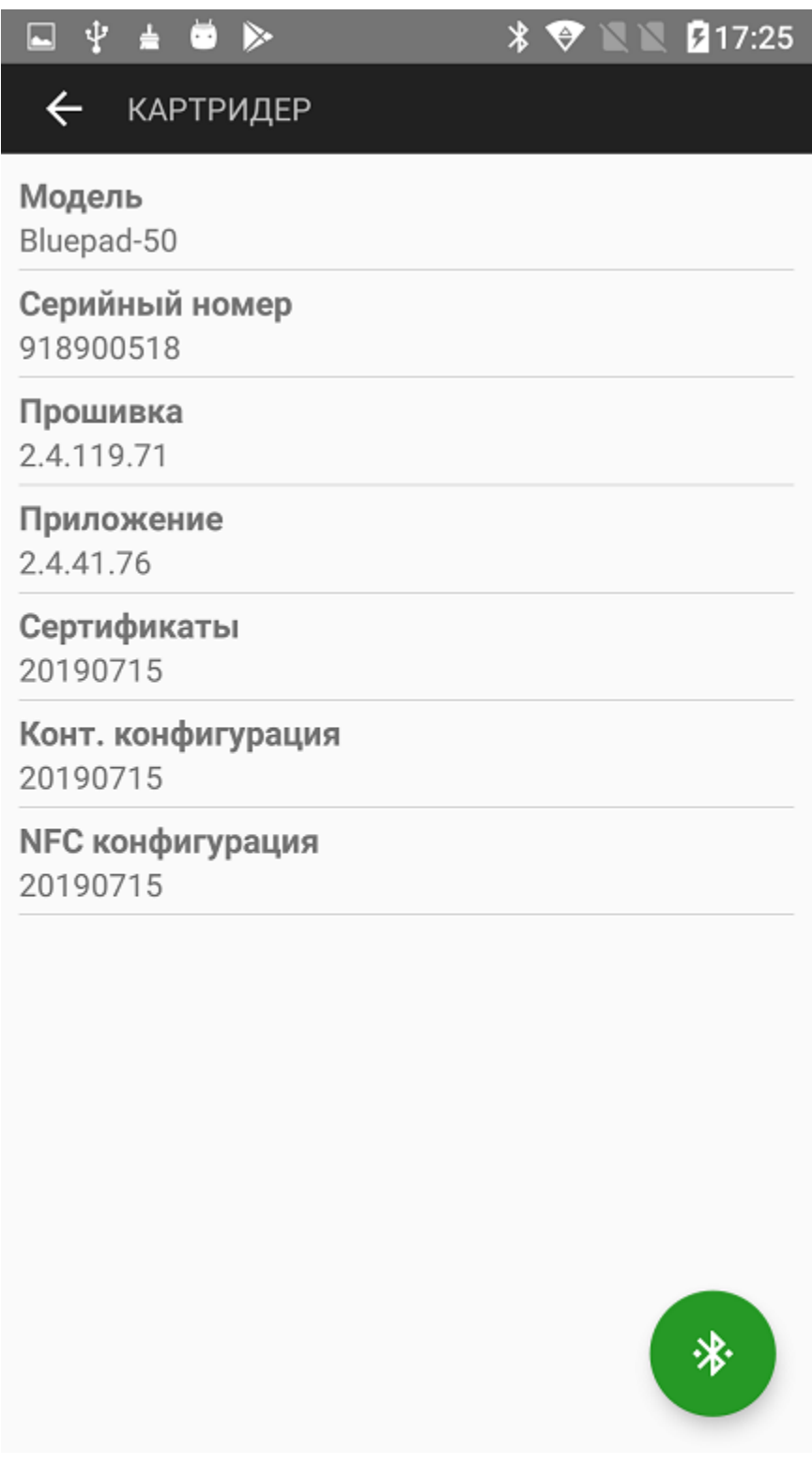